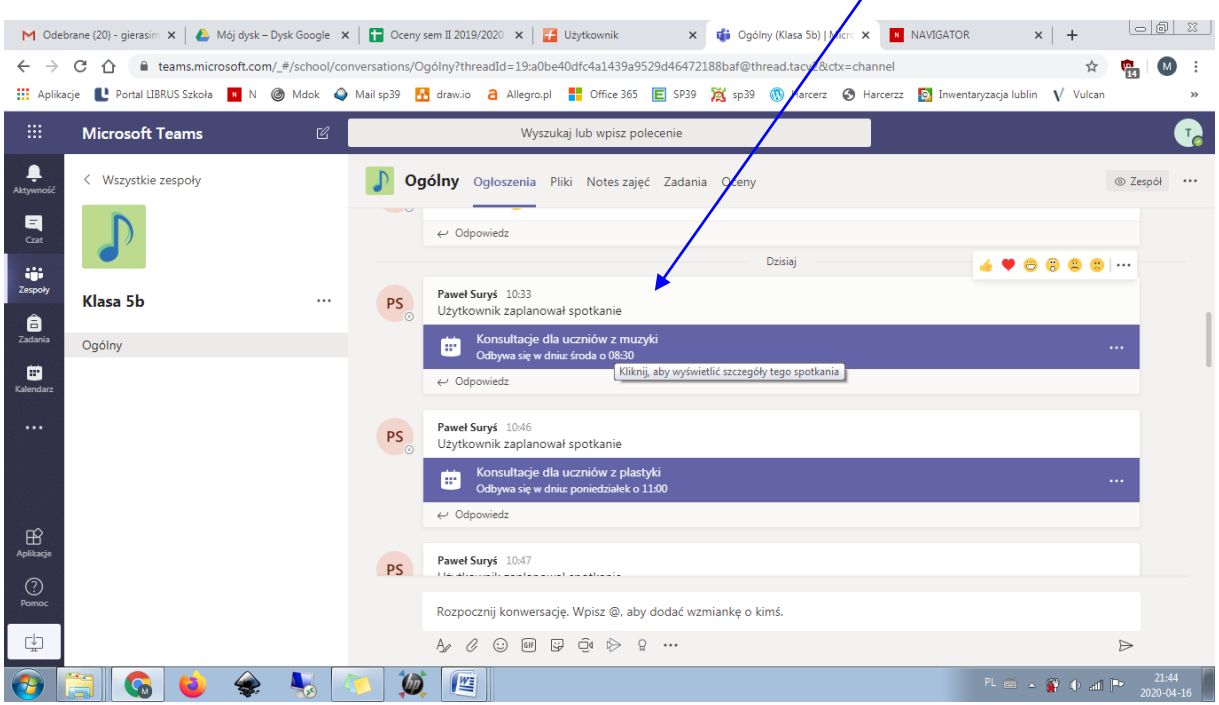

Uczeń w widoku Ogólnym zespołu widzi zaplanowane przez nauczyciela zdarzenie w kalendarzu

Jego zadaniem jest kliknąć w zdarzenie (to fioletowe)

Następnie wybrać Dodaj do kalendarza.

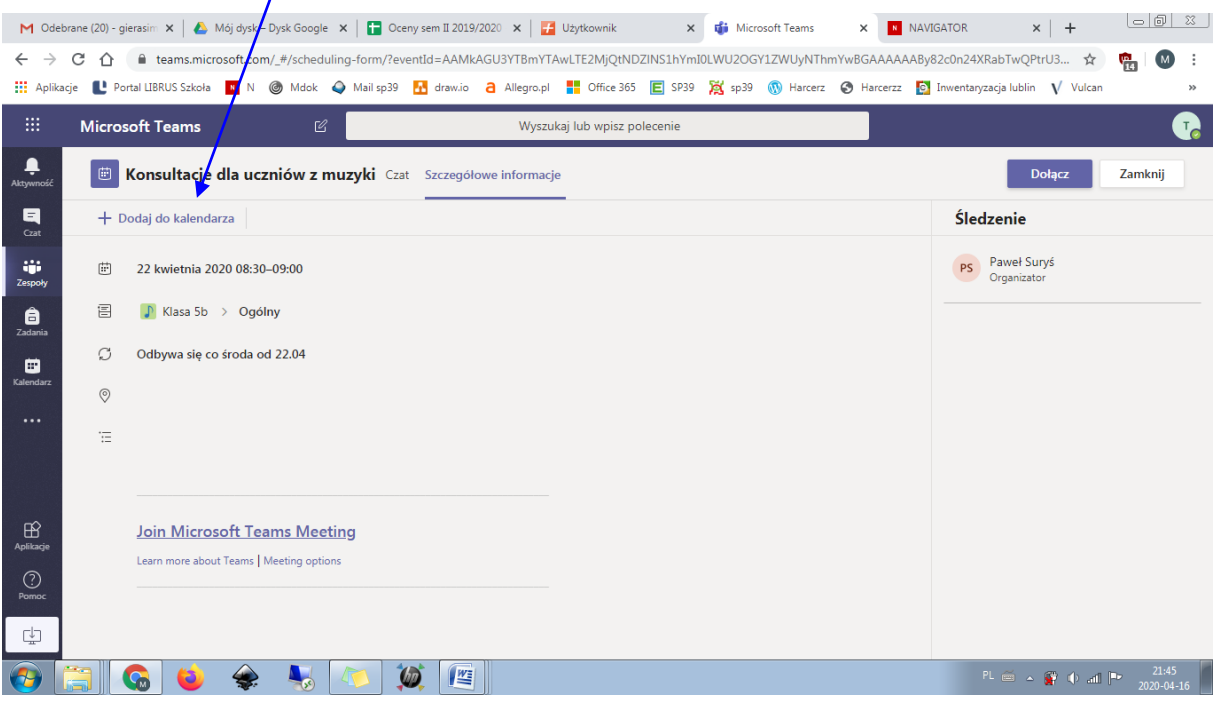

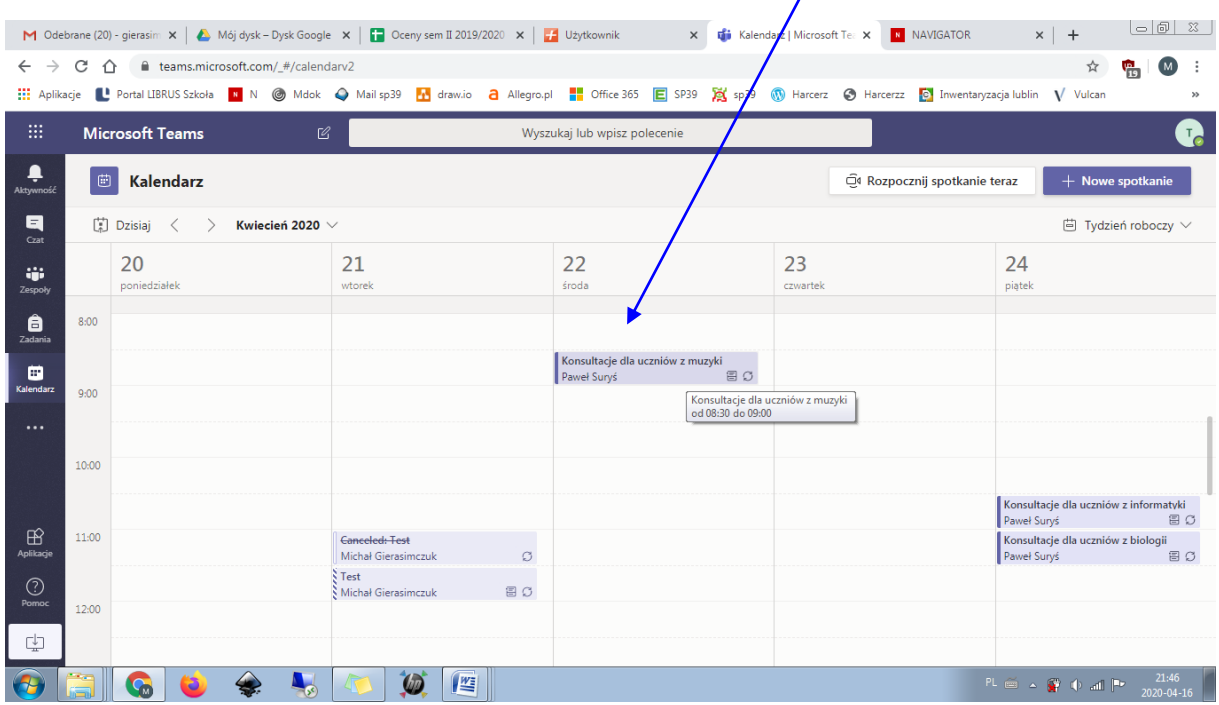

Po przejściu do kalendarza widać zdarzenie zaplanowane przez nauczyciela

Cała operacja nie jest wymagana by brać udział w konsultacjach, na Teams będą widzieli trwającą rozmowę i będą mogli do niej dołączyć. Powyższe kroki pozwolą im po prostu dodać terminy do kalendarza aplikacji Teams i stworzyć swój plan lekcji zajęć obowiązkowych.